## **FTP**

## **Wie muss ich FileZilla einstellen um sichere FTP-Verbindungen zu FREE! aufbauen zu können?**

**Hier ist ein Beispiel für korrekte Einstellungen:**

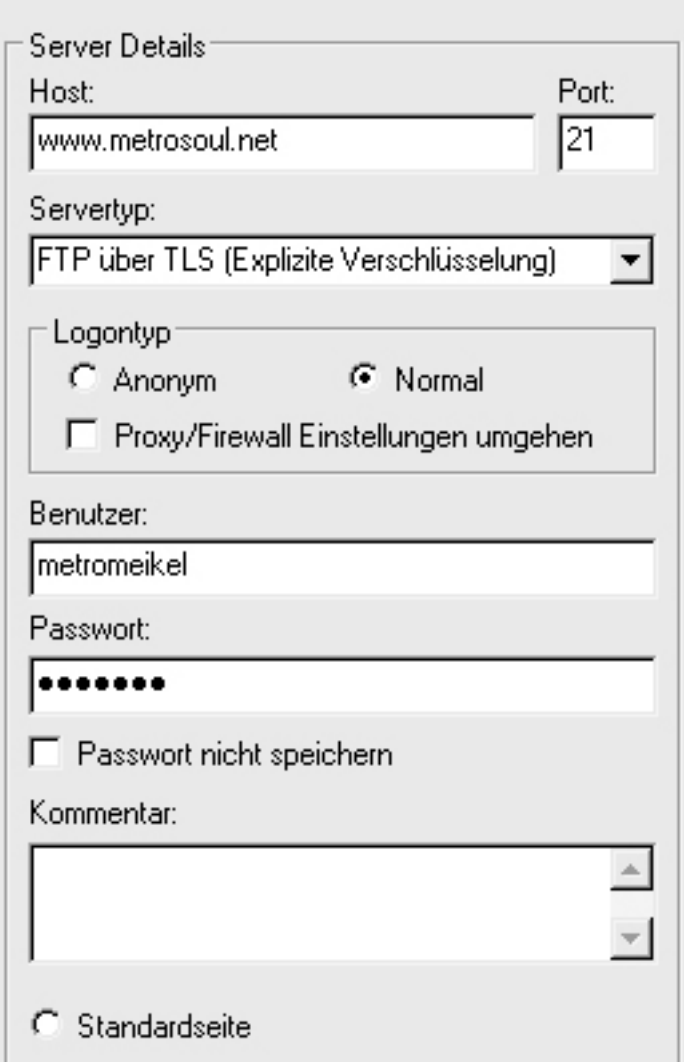

Ihr müsst natürlich eure Daten unter "*Host*" und "*Benutzername*" eintragen.

Wichtig ist dass ihr als Servertyp "*FTP über TLS (Explizite Verschlüsselung)*" einstellt

Eindeutige ID: #1023 Verfasser: The Great Escapist Letzte Änderung: 2005-09-16 16:03